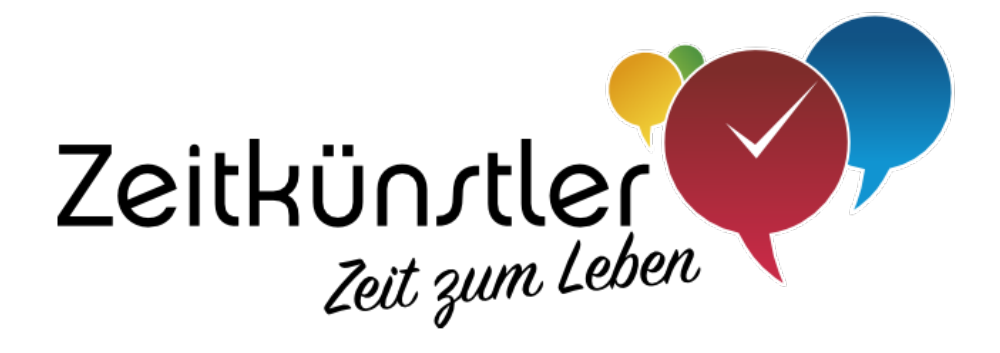

# Aufgaben mit System verwalten

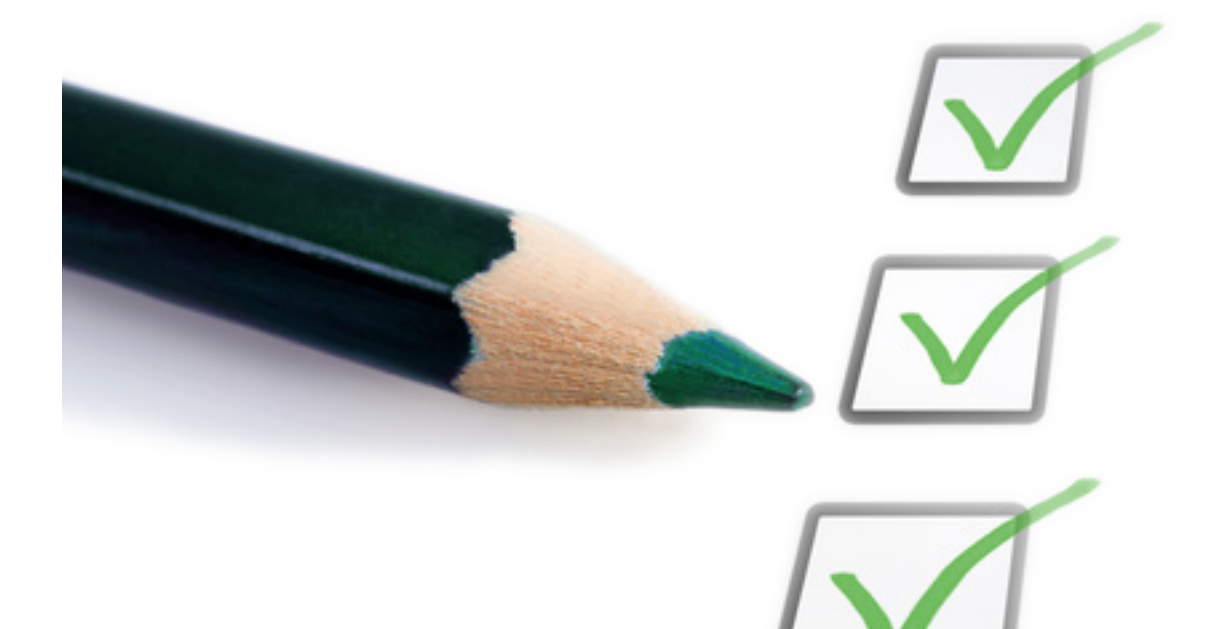

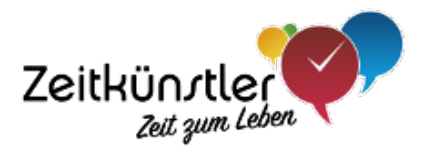

# **Inhaltsverzeichnis**

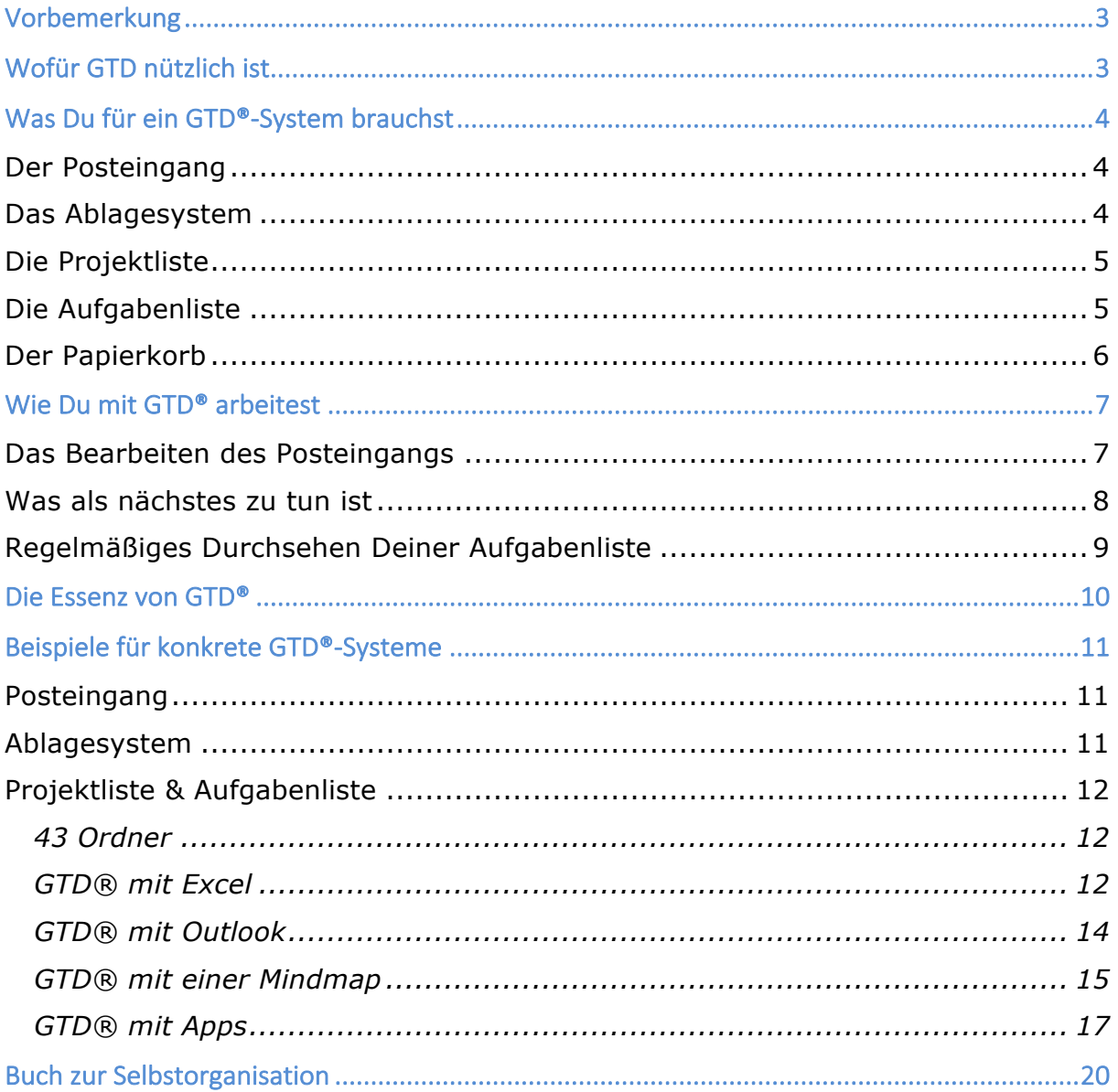

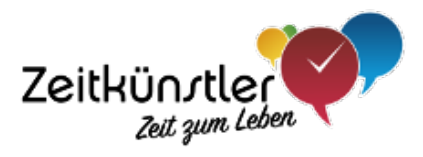

# Vorbemerkung

In diesem eBook stelle ich Dir GTD® – die Kurzform von "Getting things done" – vor. GTD® und "Getting things done®" sind eingetragene Markenzeichen der David Allen Company.

Was Du hier liest, ist mein Verständnis von GTD®. Eine Zertifizierung bietet die David Allen Company nicht an.

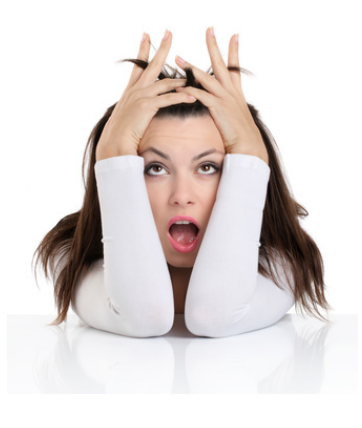

# Wofür GTD® nützlich ist

Eine Frau sagte einmal zu mir: "Ich muss mir soviel merken – mir platzt gleich der Kopf!"

Vielleicht kennst Du dieses Gefühl auch: Im Kopf schwirren gefühlt unendlich viele Gedanken herum – vor allem mit dem, was noch alles zu tun ist und was auf keinen Fall vergessen werden darf.

GTD® wird Dir helfen, Deinen Kopf frei zu kriegen und rechtzeitig an alles zu denken.

Die russische Psychologin Bljuma Wulfowna Seigarnik hat in den zwanziger Jahren des letzten Jahrhunderts einen Hinweis darauf gefunden, woran es liegen kann, dass wir oft den Kopf so voll haben. Den von ihr entdeckten Effekt nennt man heute Zeigarnik-Effekt. Er besagt folgendes:

Das menschliche Gehirn erinnert sich besser an Unerledigtes als an Erledigtes.

Der amerikanische Autor und Berater David Allen spricht bei diesen unerledigten Dingen von "losen Enden". In seinem Buch "Getting things done" beschreibt er, dass zu viele "lose Enden" das Gehirn belasten und Energie kosten.

Deswegen hat er ein System konzipiert, in das wir alle "losen Enden" hineingeben können. Das Ziel dabei ist:

Das System soll so zuverlässig sein, dass unser Gehirn ihm vertraut und die "losen Enden" vergisst.

David Allen nennt dieses System "*Getting things done*" – kurz **GTD®**. Es ist ein Erinnerungssystem für alles, was noch zu tun ist. Und es sorgt bei richtiger Anwendung dafür, dass unser Gehirn spürbar entlastet wird.

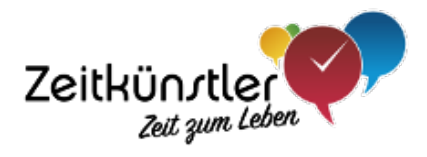

# War Du für ein GTD®-Syrtem brauchrt

David Allen beschreibt vor allem das Prinzip, wie ein GTD®-System aufgebaut sein muss, um zu funktionieren. Dabei gibt es viele verschiedene Möglichkeiten, das System konkret umzusetzen. Umsetzungsbeispiele findest du im Kapitel "Beispiele für konkrete GTD®-Systeme".

Folgende Elemente brauchst Du für ein GTD®-System:

- $\checkmark$  Einen Posteingang
- $\checkmark$  Ein Ablagesystem
- $\checkmark$  Eine Projektliste
- $\checkmark$  Eine Aufgabenliste
- $\checkmark$  Einen Papierkorb

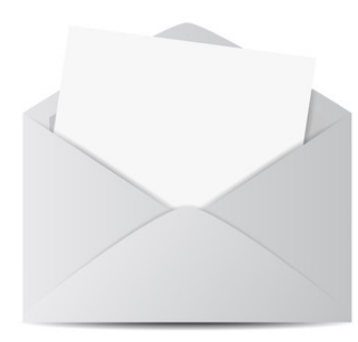

# **Der Posteingang**

David Allen fordert, dass alles, was als wie auch immer geartete Information ankommt, zunächst an genau einer Stelle gesammelt wird. Das können z.B. Rechnungen, Werbung, Briefe, Vertragspost, u.v.m. sein. Diese eine Stelle nennt er "Posteingang".

An dieser Stelle möchte ich eine Ergänzung zur Forderung von David Allen machen: Im digitalen Zeit-

alter gibt es aus meiner Sicht zwei Posteingänge – nämlich auf der einen Seite den für "herkömmliche" Papierpost, und auf der anderen Seite den für elektronische Post (also eMail).

Wichtig ist, dass es je nur **genau einen** Posteingang für Papierpost und für digitale Post gibt.

Bevor ich beschreibe, wie die Inhalte der beiden Posteingänge nach Empfehlung von David Allen bearbeitet werden sollten, stelle ich zunächst die weiteren Elemente des Systems vor.

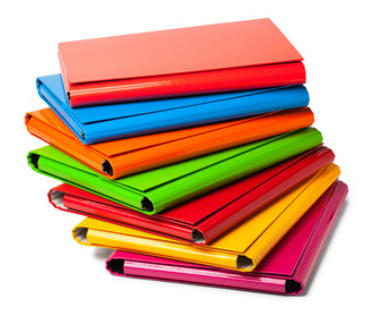

# **Das Ablagesystem**

Sowohl Papierpost als auch eMails sollen oder müssen oft aufbewahrt werden. Dafür empfiehlt David Allen ein Ablagesystem das so aufgebaut ist, dass es immer einen **eindeutigen** Ablageort gibt.

Warum ist die Eindeutigkeit so wichtig?

Damit wird erreicht, dass die Ablage schnell und sicher durchgeführt werden kann. Wenn absolut klar ist, wo

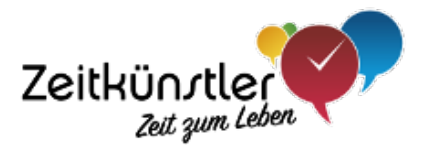

etwas abzulegen ist, dann ist der Widerstand, die Ablage auch wirklich durchzuführen, minimal. Und es erleichtert das Auffinden ungemein.

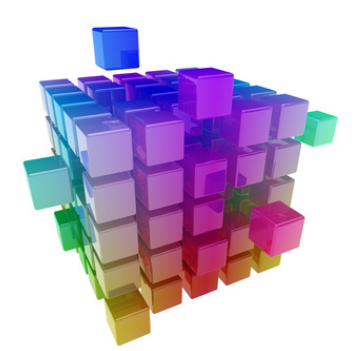

# **Die Projektliste**

Um zu verstehen, was die Projektliste ist, muss das Verständnis von "Projekt" nach David Allen erläutert werden:

Wenn zur Erledigung einer Aufgabe mehr als ein Arbeitsschritt nötig ist, dann handelt es sich dabei nach David Allen um ein **Projekt**.

# **Beispiel**

Die Aufgabe "Zimmer streichen" besteht aus mehreren Schritten:

- Farbe und weiteres Material kaufen
- Zimmer leerräumen
- Abkleben
- Streichen
- Abklebungen entfernen
- Zimmer einräumen

Das Projekt hieße also "Zimmer streichen" und bestünde aus den o.g. einzelnen Aufgaben.

Der Vorteil bei dieser Vorgehensweise liegt darin, dass jede einzelne Aufgabe klein, überschaubar und leicht verständlich ist. Dadurch ist die Hemmschwelle, die Aufgabe anzugehen, recht klein. Oft ist es auch so, dass die einzelnen Aufgaben eines Projekts zeitlich versetzt durchgeführt werden können. Es kann z.B. die Farbe gekauft werden lange bevor das Zimmer gestrichen wird.

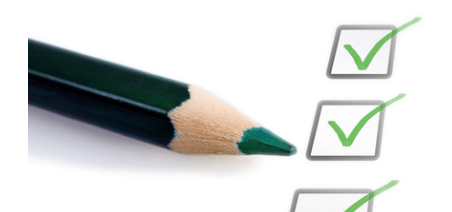

# **Die Aufgabenliste**

Das Herzstück von GTD® ist sicherlich die Aufgabenliste: Alles, was irgendwann getan werden will oder muss, kommt hier rein.

Im Abschnitt über die Projektliste habe ich schon eine wichtige Eigenschaft von Aufgaben beschrieben: Eine Aufgabe sollte genau einen Arbeits-

schritt beinhalten. Wenn mehrere Arbeitsschritte nötig sind, um die Aufgabe zu erledigen, dann handelt es sich um ein Projekt.

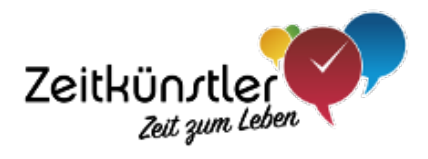

Die Forderung nach Eindeutigkeit gilt auch hier und ist aus meiner Sicht für die Aufgabenliste existentiell:

**Es soll genau eine** Aufgabenliste geben.

Wenn Du mehrere Aufgabenlisten führst – also z.B. eine in Form von PostIt in der Küche und eine mit einer App auf Deinem Handy – dann kannst Du nie sicher sein, auf welcher der beiden Aufgabenlisten du etwas notiert hast. Und Du siehst nicht mit einem Blick, ob eine Aufgabe überhaupt erfasst ist. Damit ist Dein System nicht so "sicher", dass Dein Gehirn ihm blind vertraut und die Aufgabe vergessen kann.

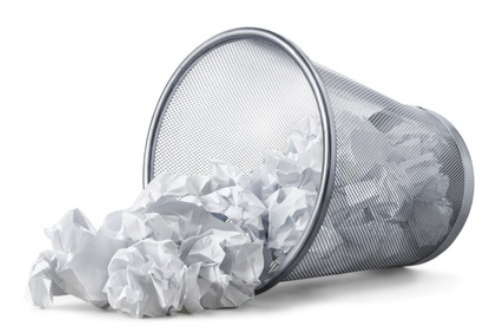

# **Der Papierkorb**

Er ist ein ganz wichtiges Element in GTD®. Befreie Dich von allem, was Du nicht mehr brauchst. Je übersichtlicher Deine Ablagesysteme sind, desto geringer ist Dein Widerstand, darin etwas zu suchen oder abzulegen. Das gilt sowohl für Dein papiergestütztes Ablagesystem als auch für das elektronische am Computer.

Insbesondere bei der Bearbeitung des Postein-

gangs solltest Du keine Hemmungen haben, den Papierkorb zu verwenden. Wenn es nicht nötig ist etwas aufzubewahren: Weg damit.

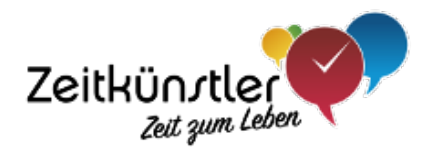

# Wie Du mit GTD® arbeitest

# **Das Bearbeiten des Posteingangs**

Die zentrale Sammelstelle für alles, was reinkommt, sind die beiden Posteingänge. David Allen empfiehlt eine bestimmte Vorgehensweise, um den Posteingang abzuarbeiten. Diese Art & Weise der Abarbeitung ist von David Allen auch sehr schön als Workflow grafisch beschrieben. Diese Grafik darf ich aber aus rechtlichen Gründen hier nicht darstellen. Wenn Du bei Google nach "GTD workflow" suchst, kannst Du diese Grafik finden.

Die Beschreibung dieses Workflows:

#### 1. **Jedes Element prüfen**

Gehe jedes Element in Deinem Posteingang durch und entscheide, ob Du damit etwas tun musst. Wenn nein, kannst Du das Element entweder wegwerfen oder als Referenzmaterial ablegen.

#### 2. **Dein System befüllen**

Wenn Du mit dem Element etwas tun musst, dann entscheide zuerst, ob es mehr als einen Arbeitsschritt kostet, die Sache zu erledigen.

#### a. **Mehr als ein Schritt**

Wenn es mehr als eines Arbeitsschrittes Bedarf, um die Sache zu erledigen: Lege ein Projekt in Deinem System an und notiere dazu alle Arbeitsschritte, die zur Erledigung notwendig sind.

#### b. **Genau ein Schritt**

Überlege, ob es weniger als 2 Minuten dauert, die Sache zu erledigen. Wenn ja, dann erledigst Du sie sofort. Wenn es länger als 2 Minuten dauert, die Sache zu erledigen, dann legst Du in Deinem System dafür eine Aufgabe an.

Dieses Abarbeiten des Posteingangs solltest Du regelmäßig durchführen – mindestens einmal pro Woche.

Diese Regelmäßigkeit ist wichtig, damit das System zuverlässig ist und Dein Gehirn ihm vertrauen kann.

Ein weiterer wichtiger Punkt ist, dass alles, was in weniger als 2 Minuten erledigt werden kann, sofort erledigt wird. Es lohnt einfach nicht, für Kleinigkeiten eine Aufgabe anzulegen.

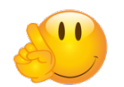

#### **Tipp**

Wenn Dir zwischendurch etwas einfällt, was Du erledigen willst oder musst, dann hast Du drei Möglichkeiten, diese Aufgabe in dein System einzuspeisen:

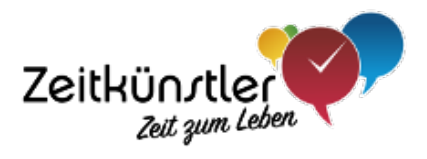

- 1. Lege in Deiner Aufgabenliste direkt eine zugehörige Aufgabe an.
- 2. Schreibe schnell einen Zettel und lege diesen Zettel in Deinen Posteingang für Papierpost. Beim nächsten Abarbeiten des Posteingangs kannst du diese Aufgabe dann entweder direkt erledigen (Dauer kleiner als 2 Minuten) oder dafür eine Aufgabe anlegen.
- 3. Schreibe Dir selber kurz eine eMail. Damit ist der Gedanke sicher in Deinem eMail-Posteingang und kann beim nächsten Bearbeiten des Postfachs mit als Aufgabe aufgenommen werden.

# **Was als nächstes zu tun ist**

Dein System sollte in der Lage sein, Dir jederzeit zu sagen, was als nächstes zu tun ist.

Diese Forderung bezieht sich vor allem auf die Aufgabenliste. Dafür ist es hilfreich, jeder Aufgabe zwei Kennzeichnungen zu spendieren:

#### 1. **Deadline**

Bis wann die Aufgabe spätestens zu erledigen ist.

#### 2. **Wichtigkeit**

Wie wichtig die Aufgabe für Dich oder für bestimmte Ziele ist.

#### **Deadlines**

Eine Deadline sollte der späteste mögliche Zeitpunkt sein, bis zu dem eine Aufgabe zu erledigen ist. Danach kann die Aufgabe nicht mehr erledigt werden – oder eine Erledigung ist nicht mehr sinnvoll.

Wenn Du diese Definition beherzigst wirst Du merken, wie wenige "echte" Deadlines es gibt. Selbst das Besorgen eines Geburtstagsgeschenks oder die Abgabe eines wichtigen Papers in Deinem Job kann oft noch nach dem eigentlichen "Abgabetermin" erledigt werden. Das ist natürlich stark überzeichnet und soll Dich vor allem dafür sensibilisieren, mit Deadlines sehr sparsam umzugehen.

Je weniger Deadlines, desto weniger Stress.

#### **Wichtigkeit**

Wenn du Aufgaben mit Wichtigkeiten kennzeichnest – z.B. "niedrig", "mittel" und "hoch" – dann sollte klar sein, warum und wofür eine Aufgabe wichtig ist.

Du kannst die Wichtigkeit nutzen, um die Reihenfolge von Aufgaben zu bestimmen (Wichtiges zuerst).

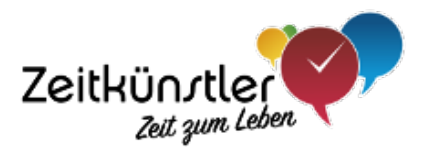

Diese Kennzeichnung entfaltet aber vor allem dann seine Kraft, wenn du bereit bist die Aufgaben, die du mit der Wichtigkeit "niedrig" gekennzeichnet hast, im Notfall wegzulassen.

Der Notfall könnte z.B. eintreten, wenn Du stark unter Stress stehst und einfach nicht alles schaffen kannst, was auf Deiner Liste steht. Wenn Du dazu nicht bereit bist – Du also immer alles von Deiner Liste abarbeiten willst – kannst du auf die Vergabe von Wichtigkeiten vielleicht verzichten.

Im Beispiel "Zimmer streichen" (siehe Seite 5) würde eine Unterscheidung der Aufgaben nach Wichtigkeit innerhalb des Projekts keinen Sinn ergeben, weil zur Erledigung des Projekts alle Aufgaben durchgeführt werden müssen – und zwar in einer festen Reihenfolge. Aber vielleicht macht eine Priorisierung gegenüber anderen Projekten Sinn – z.B. dann, wenn es wichtiger ist, das Fahrrad des Sohns zu reparieren.

#### **Wochenplan**

Eine weitere Möglichkeit festzulegen, was als nächstes zu erledigen ist, kann ein Wochenplan sein. Dazu könntest du die Aufgaben, die in der aktuellen Woche erledigt werden sollen, mit einer bestimmten Kennzeichnung versehen.

Wie das in der Praxis aussehen kann hängt von dem konkreten System ab, welches Du für die Umsetzung von GTD® nutzt (siehe Kapitel "

# **Regelmäßiges Durchsehen Deiner Aufgabenliste**

Der größte Erfolgsfaktor von GTD® ist das regelmäßige Durchsehen Deiner Aufgabenliste.

Dieser Satz müsste eigentlich in blinkender Leuchtschrift geschrieben sein – so wichtig ist dieser Punkt!

Schaue mindestens einmal in der Woche Deine gesamte Aufgabenliste durch. Prüfe dabei, ob Wichtigkeit und Deadline so richtig sind - und lege fest, was als nächstes zu tun ist. Nur dann wird Dein Gehirn dem System vertrauen und die Aufgaben "vergessen".

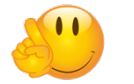

# **Tipp**

Wenn Du einen Wochenplan nutzt, kannst du bei diesem Arbeitsgang auch gleich die Aufgaben für die kommende Woche festlegen.

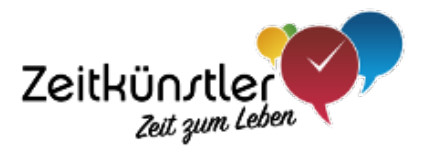

# Die Essenz von GTD®

Hier findest Du auf einen Blick das, worauf es bei GTD® im Kern ankommt:

# ü **Ablagesystem**

Führe je genau ein Ablagesystem für Papier und auf dem Computer. Die Struktur soll so sein, dass eindeutig klar ist, wo etwas abzulegen ist.

## ü **Posteingang**

Sammle alles, was reinkommt, in einem Posteingang (je einer für Papier und auf dem Computer).

## ü **Aufgabenliste**

Führe genau eine Aufgabenliste. Die Liste soll so aufgebaut sein, dass mit einem Blick ersichtlich ist, was als nächstes zu tun ist.

#### ü **Projekte**

Wenn eine Aufgabe mehr als einen Arbeitsschritt enthält: Lege dafür ein Projekt an und teile die Aufgabe so auf, dass jede Aufgabe nur einen Arbeitsschritt umfasst.

## ü **Regelmäßig Leeren/Durchsehen**

- Leere Deine Posteingänge regelmäßig mindestens einmal in der Woche – in der Art und Weise, wie David Allen es empfiehlt.
- Gehe Deine komplette Aufgabenliste regelmäßig durch mindestens einmal in der Woche – und lege fest, was als nächstes zu tun ist.

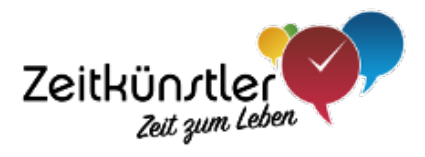

# Beispiele für konkrete GTD®-Systeme

Bisher sind nur die Prinzipien von GTD® beschrieben worden. In diesem Kapitel erfährst Du nun, wie Du diese Prinzipien in der Praxis anwenden kannst.

Unter http://GTD.zeitkünstler.de findest Du weitere Beispiele, mit welchen Werkzeugen Du GTD® noch umsetzen kannst.

# **Posteingang**

Zum elektronischen Posteingang muss ich vermutlich nicht viel sagen. Wer mit eMails arbeitet, hat automatisch einen Posteingang dafür.

Bei Der Verwendung von mehreren eMail-Adressen empfehle ich, einen kombinierten Posteingang für alle verwendeten eMail-Adressen einzurichten. Mit eMail-Programmen wie Thunderbird, Outlook oder dem Mail-Programm unter MacOS geht das ganz leicht. Damit kannst Du alle eingehenden eMails mit einem Blick erfassen, ohne Dich durch verschiedene Postfächer durchklicken zu müssen.

Der Posteingang für Papierpost kann ein normaler Ablagekorb oder im einfachsten Fall auch der Deckel eines Schuhkartons sein. Hauptsache ist, dass auch DIN-A4 hineinpasst. Der Posteingang sollte von deinem Arbeitsplatz aus in Griffweite sein.

# **Ablagesystem**

Du erinnerst Dich? Das wichtigste beim Ablagesystem ist, dass eindeutig klar ist, wo etwas abzulegen ist. Das gilt für die Papierablage und für die elektronische Ablage am Computer.

Die Ablage von Papierpost geschieht meistens in Ordnern, Hängeregistern oder Einlegemappen.

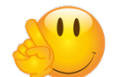

# **Tipp**

Um bei Papierpost den Widerstand gegen Ablage zu verringern, solltest Du folgendes sicherstellen: Von dem Ort aus, an dem Du Deinen Posteingang bearbeitest, hast du deine Ablageordner in Griffweite.

Ich persönlich verwende ein schlankes Ablagesystem für meine Papierpost, zu dem u.a. die folgenden Ordner gehören:

#### ü **Referenzmaterial**

Alles, was ich nicht unmittelbar benötige und für später aufbewahren möchte, kommt in einen Ordner "Referenzmaterial". Das sind z.B. Prospekte für den Center Parc oder Flyer für Produkte, die mich interessieren.

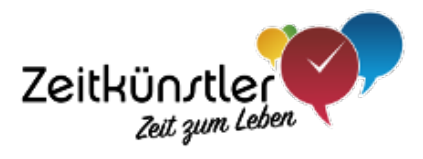

#### ü **Rechnungen**

Alle Rechnungen – unabhängig von wem – landen in diesem Ordner.

## ü **Arbeitgeber**

Für alle Lohnabrechnungen und sonstige Post von meinem Arbeitgeber.

## ü **Verschiedenes**

Alles, was sich sonst nicht zuordnen lässt.

Für die Ablage meiner eMails fahre ich einen minimalistischen Ansatz: eMails werden bei mir alle in einem Jahresordner pro Jahr archiviert. Wenn ich eine eMail suche, verwende ich die Suchfunktion meines eMail-Programms – eine weitere Struktur brauche ich nicht.

# **Projektliste & Aufgabenliste**

Für Projekt- und Aufgabenliste gibt es sehr viele Umsetzungsmöglichkeiten. In den folgenden Abschnitten findest Du einige Ideen für elektronische Varianten (Computer). Und eine papiergestützte Variante ist auch dabei.

## **43 Ordner**

In seinem Buch "Getting things done" – der deutsche Titel ist "Wie ich die Dinge geregelt kriege" – beschreibt David Allen eine einzige Umsetzungsvariante von GTD®. Er schlägt vor, 43 Ordner - gemeint sind "Hängeregister" – zu nutzen: 31 für jeden Tag des aktuellen Monats und 12 für jeden Monat eines Jahres.

In diesen Ordner werden dann die Zettel mit Aufgabenbeschreibungen einsortiert. Wenn ein Monat beginnt, werden die im Monatsordner gesammelten Aufgabenzettel auf die Tage des Monats verteilt.

Der Vorteil dieser Umsetzung ist, dass mit einem Blick klar ist, was an einem Tag zu tun ist. Sehr umständlich ist allerdings die Zuordnung von Aufgaben zu Projekten: Welche Aufgaben zu einem Projekt gehören, kann nur sehr schwer ermittelt werden.

Diese Variante ist vermutlich für diejenigen geeignet, die gerne mit Papier arbeiten und den Platz für Hängeregister oder Einlegemappen haben.

#### **GTD® mit Excel**

Wer gerne mit Excel arbeitet, wird sich bei der Umsetzung von GTD® mit Excel möglicherweise sehr wohl fühlen.

Eine sehr einfach Umsetzungsvariante nutzt zwei Tabellenblätter: Eins für die Projektliste und eins für die Aufgabeliste.

Zur Erinnerung: Die wichtigste Aufgabe der Aufgabenliste ist, auf einen Blick Auskunft darüber zu geben, was als nächstes zu tun ist.

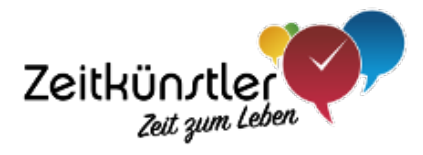

#### Die Projektliste in Excel könnte so aussehen:

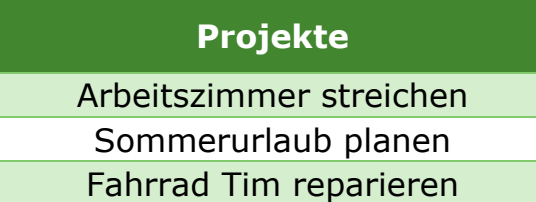

#### Eine einfache Aufgabenliste in Excel:

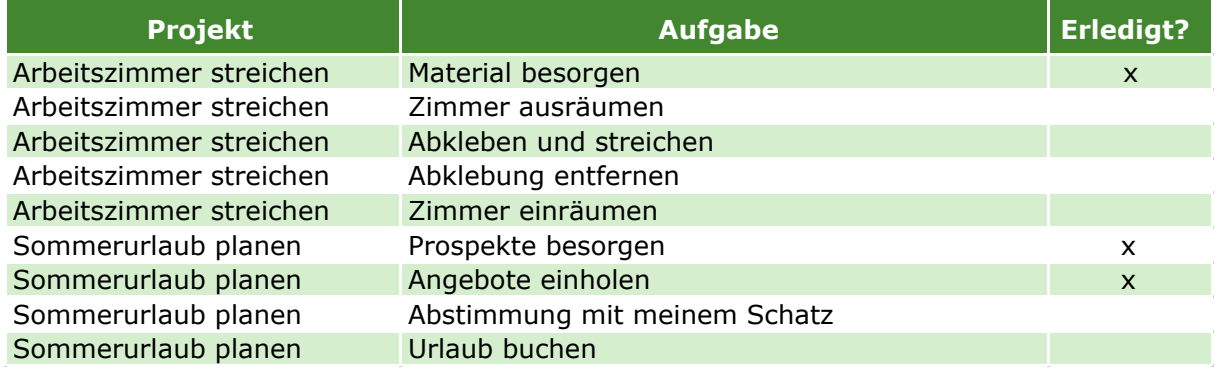

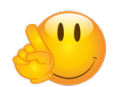

#### **Tipps**

- $\checkmark$  Mit der Funktion "Datenüberprüfung" kannst Du erreichen, dass die Projekte der Projektliste in den entsprechenden Zellen der Aufgabenliste auswählbar sind.
- $\checkmark$  Durch die Verwendung des Auto-Filters kannst Du Deine Aufgaben auf bestimmte Projekte einschränken – oder alle erledigten Aufgaben ausblenden.
- $\checkmark$  Ergänze weitere Spalten, die für Dich hilfreich sind z.B. Deadline oder Wichtigkeit.
- $\checkmark$  Mit bedingten Formatierungen kannst Du bestimmte Zeilen optisch hervorheben – z.B., wenn die Deadline kurz bevor steht.

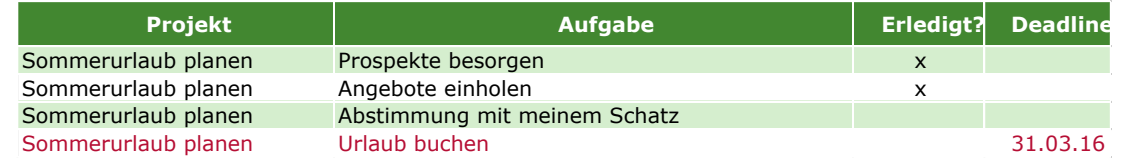

 $\checkmark$  Aufgaben, bei denen klar ist, dass Du sie erst irgendwann später bearbeiten kannst oder willst, könnten mit Hilfe einer weiteren Spalte "Start-Datum" zeitlich zugeordnet werden. Mit Hilfe eines Filters

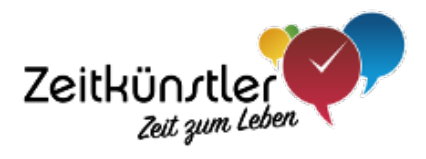

kannst Du Dir dann nur die Aufgaben anzeigen lassen, die in der aktuellen Woche oder im aktuellen Monat dran sind.

Auf diese Weise kannst Du Deine Liste auch mit zeitlich weit entfernten Aufgaben füttern und trotzdem den Überblick über das jetzt Anstehende behalten.

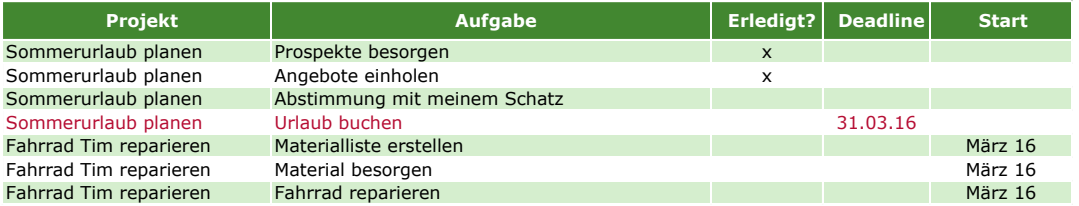

#### **GTD® mit Outlook**

Outlook bringt alles mit, was man für die Anwendung von GTD® benötigt: Den Posteingang bringt es als eMail-Programm mit – und einen Bereich für Aufgaben gibt es auch.

Hier muss ich leider die Mac-Benutzer enttäuschen: Die Outlook-Variante für MacOS ist gerade im Bereich der Aufgaben deutlich schwächer aufgestellt als die Windows-Variante. Sie ist aus meiner Sicht nicht für die Anwendung von GTD® geeignet.

Eine Aufgabeliste ist also schon da - einzig für die Projektliste ist ein kleiner Kunstgriff notwendig: Da Outlook keine Projekte kennt, können z.B. die sogenannten Kategorien zweckentfremdet werden. Kategorien sind frei wählbare Begriffe, die als Liste gepflegt und einzelnen Elementen zugeordnet werden können.

Alternativ ist es auch möglich, ein benutzerdefiniertes Feld zu ergänzen. Diese Variante empfehle ich Dir nur, wenn Du dich entweder gut mit Outlook auskennst – oder sehr experimentierfreudig bist.

Mit dem Feld "Status" markierst Du, was als nächstes zu erledigen ist. Die vier von Outlook bereit gestellten Status kannst du so nutzen:

- *Nicht begonnen*: Der Arbeitsvorrat mit den Aufgaben, die Du als nächstes angehen möchtest. Empfehlung: Nicht mehr als fünf Aufgaben in diesen Status versetzen – sonst wird es unübersichtlich.
- *In Bearbeitung*: Alle Aufgaben, die Du bereits begonnen hast. Empfehlung: Nicht mehr als drei Aufgaben gleichzeitig in Bearbeitung nehmen – sonst verzettelst Du Dich leicht.
- *Zurückgestellt*: Alle Aufgaben, die noch nicht dran sind.
- *Wartet auf jemand anderen*: So gekennzeichnete Aufgaben können im Moment nicht von Dir bearbeitet werden, weil Du darauf warten musst, dass jemand anders vorher etwas tut. Das könnte z.B. sein,

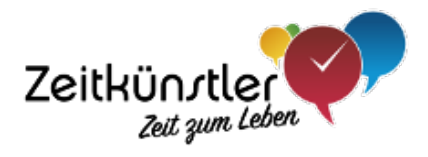

wenn Du Dich mit Deinem Partner bei der Planung des Sommerurlaubs so verabredet hast, dass er in einem ersten Schritt Prospekte aus dem Reisebüro holt. Erst danach kannst du an der Urlaubsplanung weitermachen.

Mit einer zweifachen Gruppierung in der Aufgabenliste siehst Du die als nächstes anstehenden Aufgaben pro Projekt auf einen Blick (Gruppierung nach Status und Kategorie):

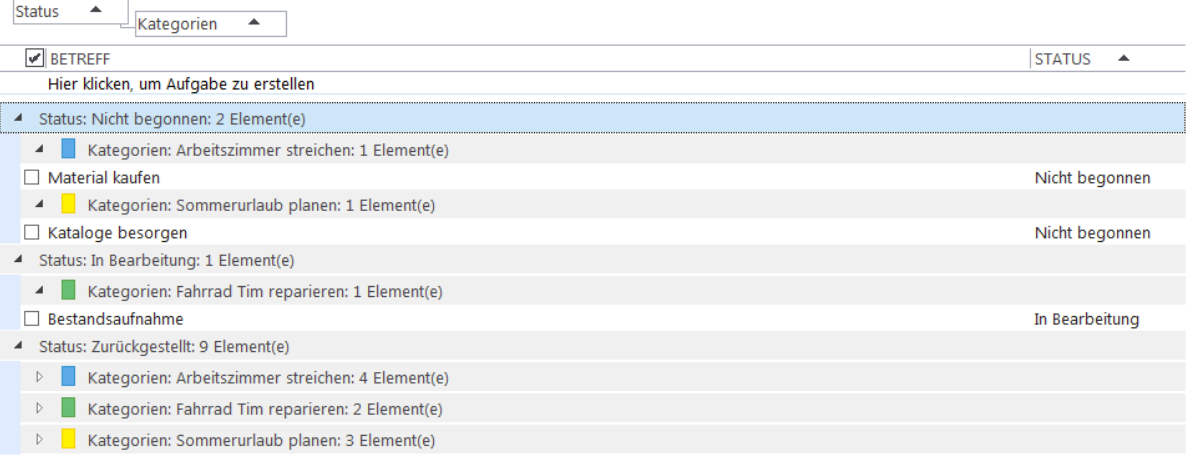

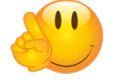

**Tipp**: Historie bei "Langläufern" im Aufgabentext pflegen

Es kann passieren, dass einige Zeit vergeht, bis eine Aufgabe endgültig abgeschlossen ist. Zum Beispiel, weil man zwischendurch immer mal wieder warten muss, dass ein Anderer etwas tut.

In diesen Fällen notiere ich mir die Historie der Aufgabenbearbeitung in der Aufgabenbeschreibung. Auf diese Weise bin ich in wenigen Sekunden wieder auf dem Laufenden.

Das kann zum Beispiel so aussehen:

21.02.: Chef beauftragt mich per Mail mit der Erstellung des Textes 25.02.: Habe Textentwurf erstellt und an Kollegen Franz geschickt mit der Bitte um eine Prüfung 12.03.: Bisher keine Rückmeldung von Franz. Habe heute nachgefragt.

14.03.: Rückmeldung von Franz eingearbeitet und Text an Chef geschickt. Warte jetzt auf seine Rückmeldung.

#### **GTD® mit einer Mindmap**

Mein persönlicher Favorit ist seit einiger Zeit die Verwaltung meiner Aufgaben mit einer MindMap. Dabei teile ich die MindMap in zwei Teile: Auf

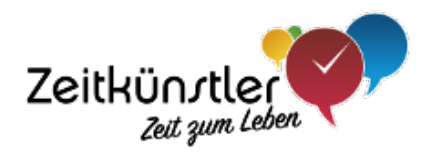

der einen Seite pflege ich meine Projekte und Lebensbereiche – und auf der anderen Seite eine zeitliche Struktur.

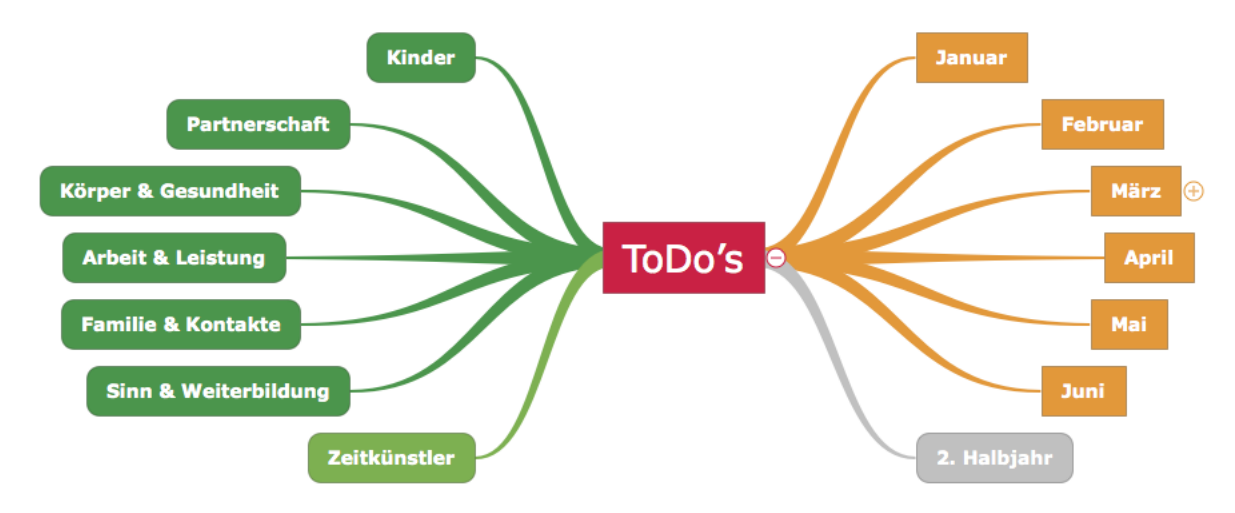

Wenn ich Aufgaben eintrage, die zeitlich noch nicht zugeordnet werden können, dann ergänze ich sie auf der linken Seite im zugehörigen Projekt oder Lebensbereich. Einmal in der Woche schaue ich mir alle Aufgaben auf der linken Seite der Map an und prüfe, welche der Aufgaben zeitlich zugeordnet werden können oder müssen.

Aufgaben, die zeitlich direkt zugeordnet werden können trage ich sofort auf der rechten Seite im entsprechenden Monat ein. Das könnte z.B. so etwas wie "Restzahlung für Sommerurlaub überweisen" oder "Kündigung des Abos" sein.

Die Monate auf der rechten Seite breche ich weiter auf Wochen runter und pflege damit meinen Wochenplan. Auch dort finden sich die Projekte und Lebensbereiche wieder.

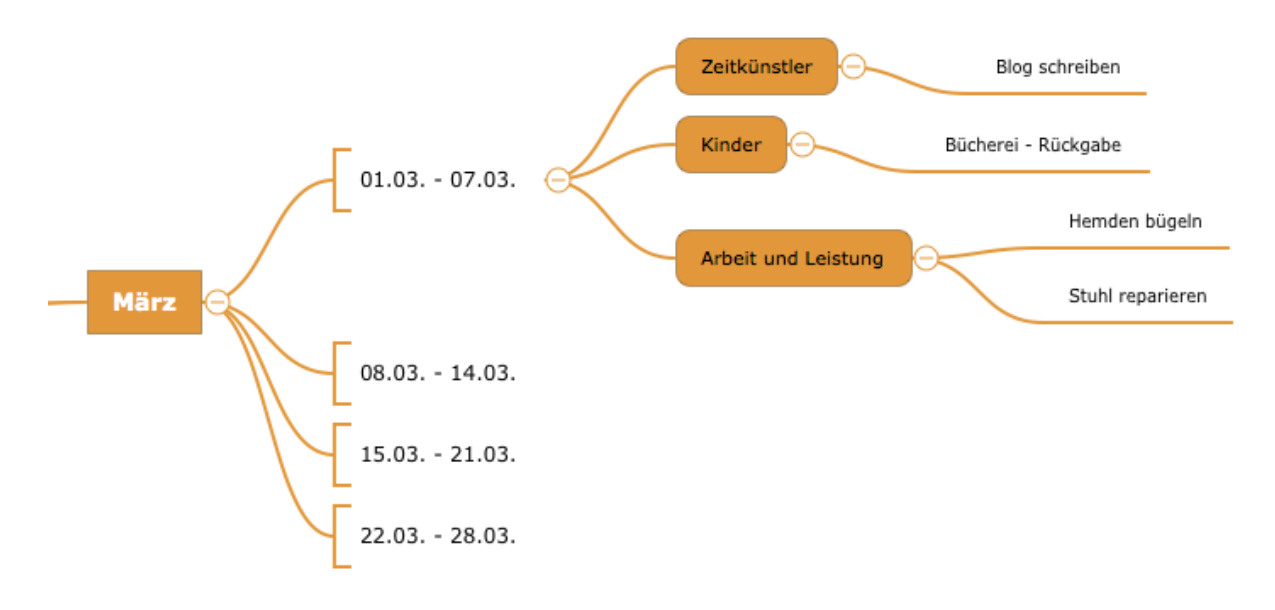

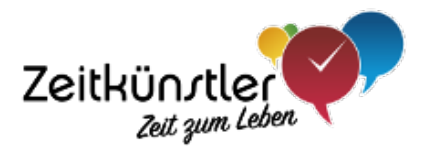

Wichtig ist, dass ich mehrmals in der Woche – am besten täglich – in die MindMap schaue, damit ich auch nichts vergesse. So kann ich auf elektronische Erinnerungen verzichten.

Als MindMap-Programm nutze ich iThoughts (nur für die Apple-Welt verfügbar). Das hat den Vorteil, dass es sowohl für MacOS als auch auf dem iPad verfügbar ist und die Daten in der Cloud gespeichert werden können. So habe ich auf jedem Gerät immer die aktuelle Map zur Verfügung.

Auch für die Windows-Welt gibt es viele MindMapping-Programme – auch kostenlose (z.B. freemind).

#### **GTD® mit Apps**

Es gibt viele Apps, mit denen GTD® angewendet werden kann. Mit den meisten Aufgabenverwaltungen lassen sich die Anforderungen von GTD® in Bezug auf Projekt- und Aufgabenliste erfüllen.

Ein paar dieser Apps habe ich einige Monate lang ausprobiert und kann sie empfehlen. Was für Dich am besten passt, hängt vor allem auch von Deinen Vorlieben ab – also z.B. davon, ob Du es gerne einfach und schlicht oder lieber verspielt und bunt magst.

- ü **Toodledo**
	- fällt unter die Kategorie schlicht mit klarer Struktur.
	- Gibt es als App (iOS & Android) und als Webanwendung.
	- Die Daten können zentral gespeichert werden und sind dann von allen Geräten zugreifbar.
	- Anstelle von Projekten wird in dieser App der Begriff "Goal" verwendet. Es kann zwischen lang-, mittel- und kurzfristigen Goals differenziert werden.
	- Hier ein Screenshot der Weboberfläche.

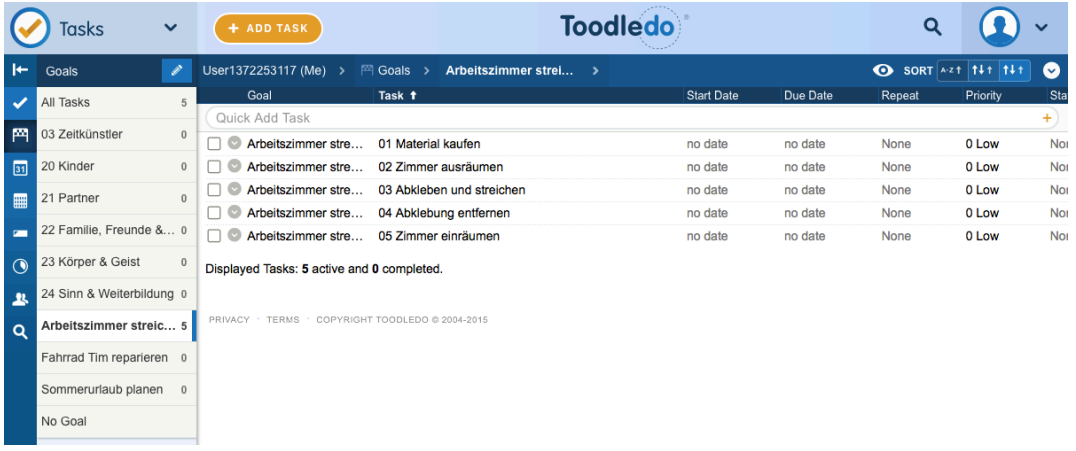

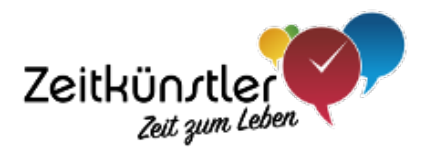

## ü **ToDo-Cloud**

- mit guter Struktur und farblich sehr ansprechend
- Gibt es als App (iOS & Android) und als Webanwendung.
- Die Daten können zentral gespeichert werden und sind dann von allen Geräten zugreifbar.
- Jedem Projekt können eine Farbe und ein Symbol zugeordnet werden.
- Hier ein Screenshot der App auf dem iPad

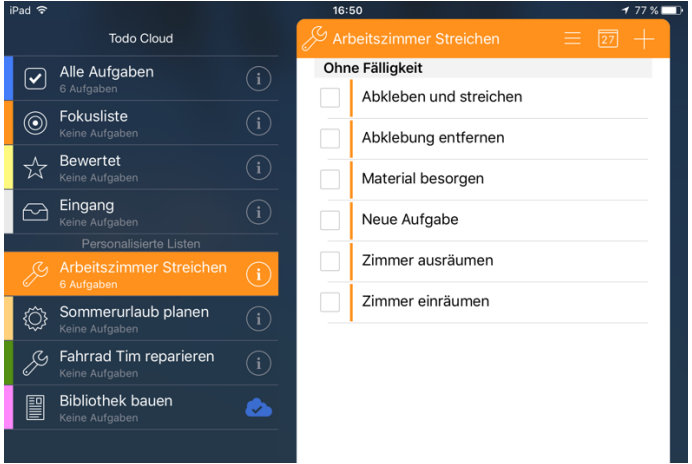

# ü **DoIt**

- Optisch eher puristisch.
- Erhältlich für praktisch jede Plattform (iOS, Android, Windows, Mac, Web).
- Die Daten können zentral gespeichert werden und sind dann von allen Geräten zugreifbar.
- Hier ein Screenshot der Weboberfläche.

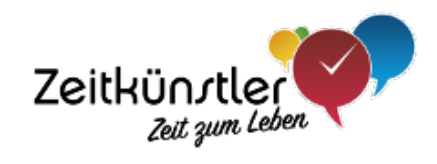

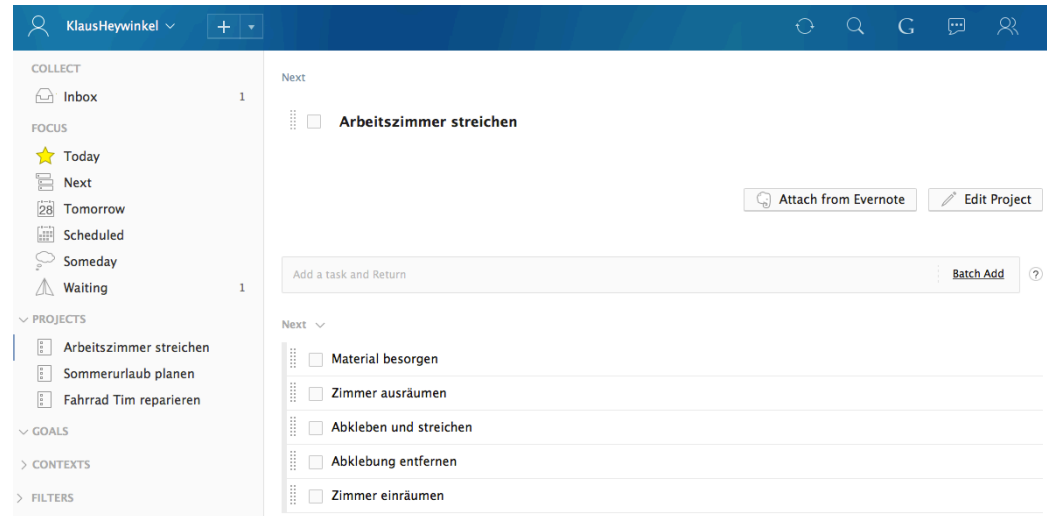

#### ü **DropTask**

- Wählt einen ganz anderen Ansatz und erlaubt die Verwaltung von Aufgaben in grafischen "Bubbles".
- Erhältlich für praktisch jede Plattform (iOS, Android, Windows, Mac, Web).
- Die Daten können zentral gespeichert werden und sind dann von allen Geräten zugreifbar.
- Hier zwei Screenshots der Weboberfläche.

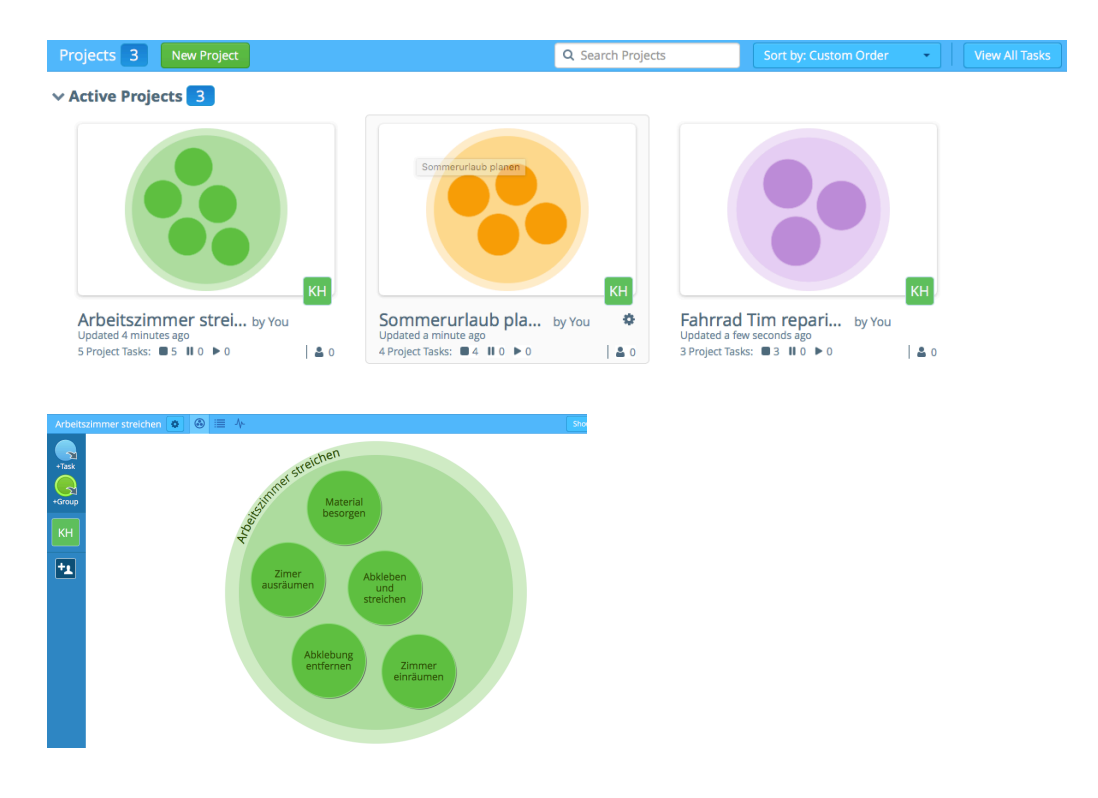

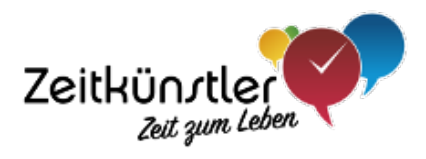

# **Buch zur Selbstorganisation**

Die Prinzipien von GTD® sind ein Werkzeug für Deine Selbstorganisation. Daneben gibt es eine Reihe von weiteren, etablierten Werkzeugen.

In meinem Buch "Der kleine Werkzeugkasten: Selbstorganisation" sind die besten Werkzeuge farbig und mit einer klaren Struktur beschrieben. Mit vielen Beispielen und Übungen bist Du schnell in der Lage, diese Methoden anzuwenden.

Das Buch gibt es für **13,90 €** bei Amazon – und in elektronischer Form als PDF für **6,90 €** auf meiner Webseite.

Bei Amazon einfach nach "Klaus Heywinkel" suchen - oder diesen Link besuchen:

http://zeitkünstler.de/buch\_selbstorganisation/